# **[Camini GO](https://konyks.com/online-doc/caminigo/)**

21 janvier 2021

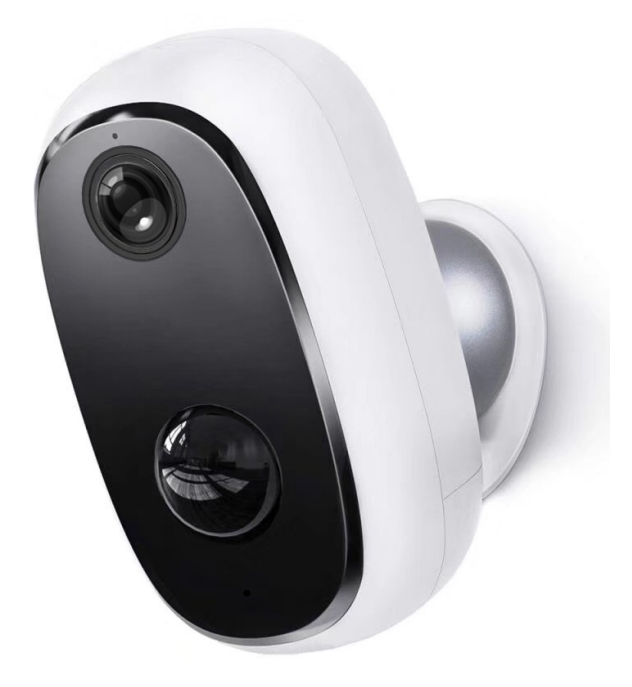

## **Sommaire**

- **[Présentation de Camini GO](https://konyks.com/online-doc/caminigo/#:~:text=D%C3%A9claration%20de%20conformit%C3%A9-,Pr%C3%A9sentation%20de%20Camini%20GO,-Pr%C3%A9venez%20les%20intrusions)**
- [Préparation du réseau et du téléphone](https://konyks.com/online-doc/caminigo/#:~:text=et%20les%20poussi%C3%A8res.-,Pr%C3%A9paration%20du%20r%C3%A9seau%20et%20du%20t%C3%A9l%C3%A9phone,-Installer%20l%E2%80%99application%20sur)
- [Installer la Camini GO](https://konyks.com/online-doc/caminigo/#:~:text=adresse%20e%2Dmail-,Installer%20Camini%20GO,-Retirer%20le%20film)
- [Mise en place du cache](https://konyks.com/online-doc/caminigo/#:~:text=de%20la%20box-,Mise%20en%20place%20du%20cache,-Camini%20Go%20doit)
- [Connexion avec Google Home et Alexa](https://konyks.com/online-doc/caminigo/#:~:text=ajust%C3%A9%20%C3%A0%20l%E2%80%99arri%C3%A8re.-,Connexion%20avec%20Google%20Home%20et%20Alexa,-Tout%20d%E2%80%99abord%2C%20assurez)
- [Utilisation de la Camini GO](https://konyks.com/online-doc/caminigo/#:~:text=salon%20par%20exemple-,Utilisation%20de%20la%20Camini%20GO,-Sur%20l%E2%80%99%C3%A9cran%20d%E2%80%99accueil)
- [Insérer une carte SD](https://konyks.com/online-doc/caminigo/#:~:text=%C3%A0%20l%E2%80%99%C3%A9cran%20principal-,Ins%C3%A9rer%20une%20carte%20SD,-La%20carte%20SD)
- [Formater la carte SD](https://konyks.com/online-doc/caminigo/#:~:text=%22Album%20Photo%22-,Formater%20la%20Carte%20SD,-Il%20suffit%20de)
- [Supprimer le produit](https://konyks.com/online-doc/caminigo/#:~:text=Supprimer%20la%20Camini%20Go)
- [Réinitialiser le produit](https://konyks.com/online-doc/caminigo/#:~:text=pas%20%C3%AAtre%20r%C3%A9install%C3%A9es-,R%C3%A9initialiser%20le%20produit,-Appuyez%20sur%20le)
- [Créer un un scénario ou une automatisation](https://konyks.com/online-doc/caminigo/#:~:text=%C3%A0%20%C3%AAtre%20appair%C3%A9e.-,Cr%C3%A9er%20un%20sc%C3%A9nario,-Vous%20pouvez%20cr%C3%A9er)
- [Précautions d'emploi](https://konyks.com/online-doc/caminigo/#:~:text=soit%20compl%C3%A8tement%20d%C3%A9charg%C3%A9e-,Pr%C3%A9cautions%20d%E2%80%99emploi,-ATTENTION%20%3A%20Camini%20Go)
- [Garantie](https://konyks.com/online-doc/caminigo/#:~:text=batterie%20se%20r%C3%A9chauffe.-,Garantie,-Ce%20produit%20est)
- **[Recyclage](https://konyks.com/online-doc/caminigo/#:~:text=non%20pas%20professionnelle.-,Recyclage,-RECYCLAGE)**
- [Déclaration de conformité](https://konyks.com/online-doc/caminigo/#:~:text=D%C3%A9claration%20C.E.%20de%20conformit%C3%A9)

# **Présentation de Camini GO**

Prévenez les intrusions en gardant un œil sur votre extérieur, la Camini Air est idéale pour un usage en extérieur. Elle est alimentée par batterie rechargeable 10.000 mAh et communique en Wi-Fi. Adieu les câbles...

Camini Go est une caméra d'extérieur dotée d'un indice d'étanchéité IP65 assurant une protection contre la pluie, les projections d'eau et les poussières.

# **Préparation du réseau et du téléphone**

Installer l'application sur son téléphone

#### **[Téléchargez l'APP](https://konyks.com/telecharger-app-konyks/)**

- Connectez votre Smartphone au réseau Wi-Fi 2.4 GHz **uniquement**
- Ouvrez l'app Konyks et enregistrez-vous ou connectez-vous si vous possédez déjà un compte Konyks App

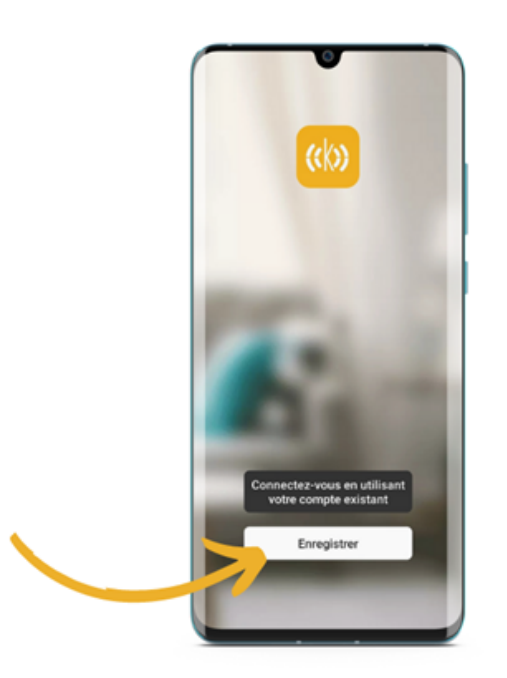

■ Cliquer sur S'enregistrer

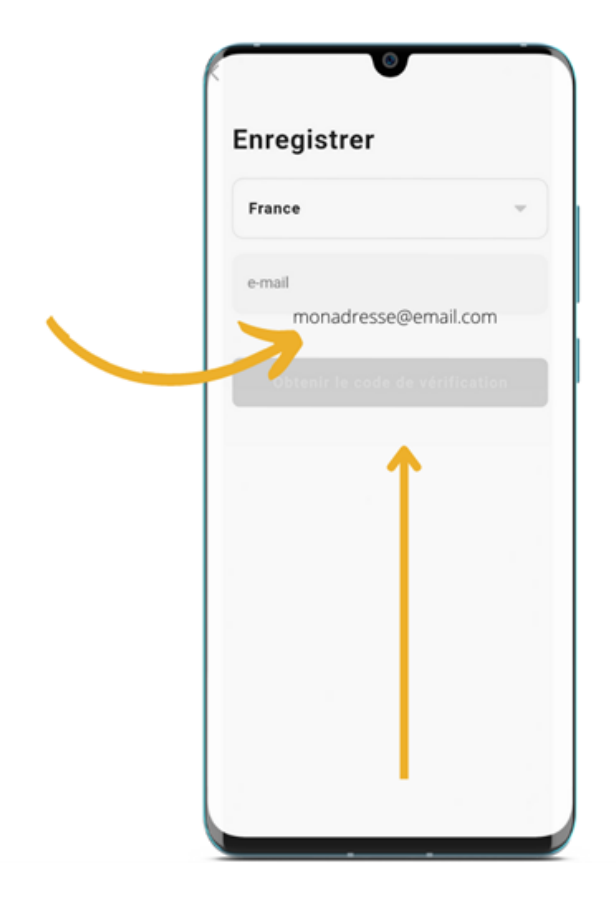

**Entrer son adresse e-mail** 

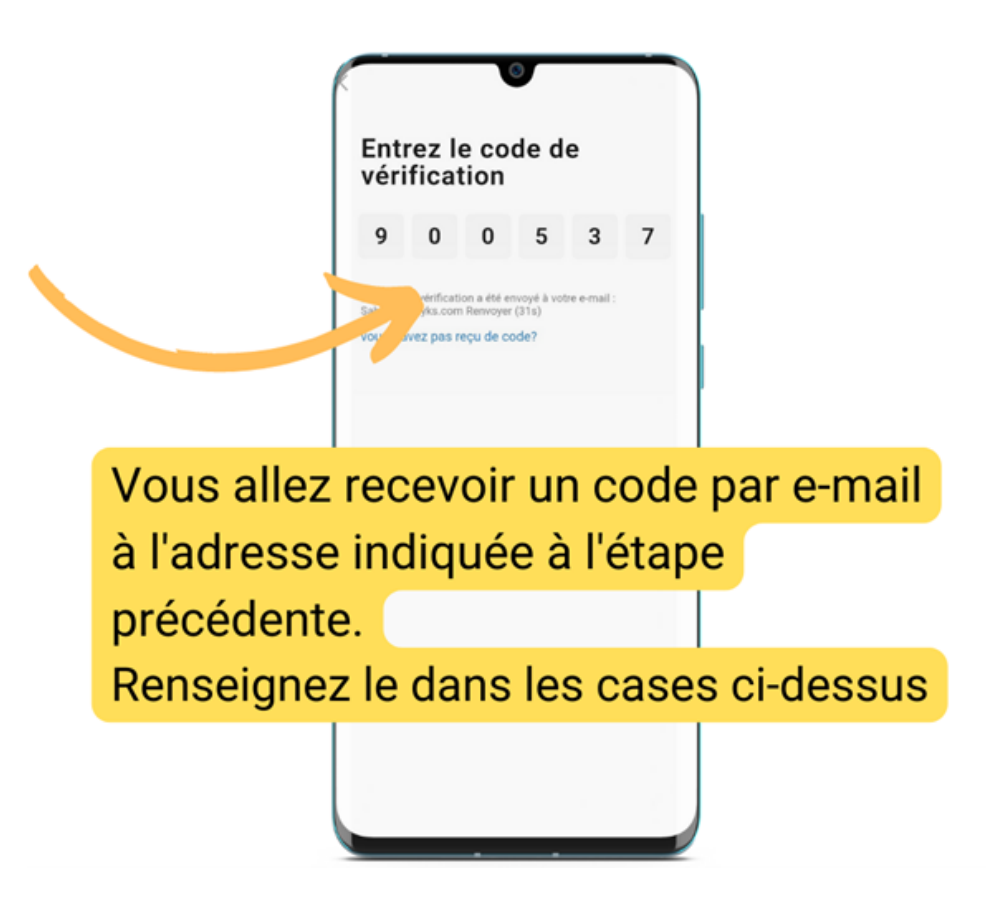

## **Installer Camini GO**

- Retirer le film de protection transparent qui se trouve sur la lentille.
- Branchez la caméra à l'aide du câble et de l'adaptateur secteur fournis avec votre caméra
- Appuyez 5 secondes sur le bouton ON/OFF
- La caméra émet un jingle de 3 notes et le voyant de la caméra se met à clignoter en rouge. Le clignotement en rouge du voyant indique que la caméra est prête à être appairée
- Ouvrez l'application Konyks

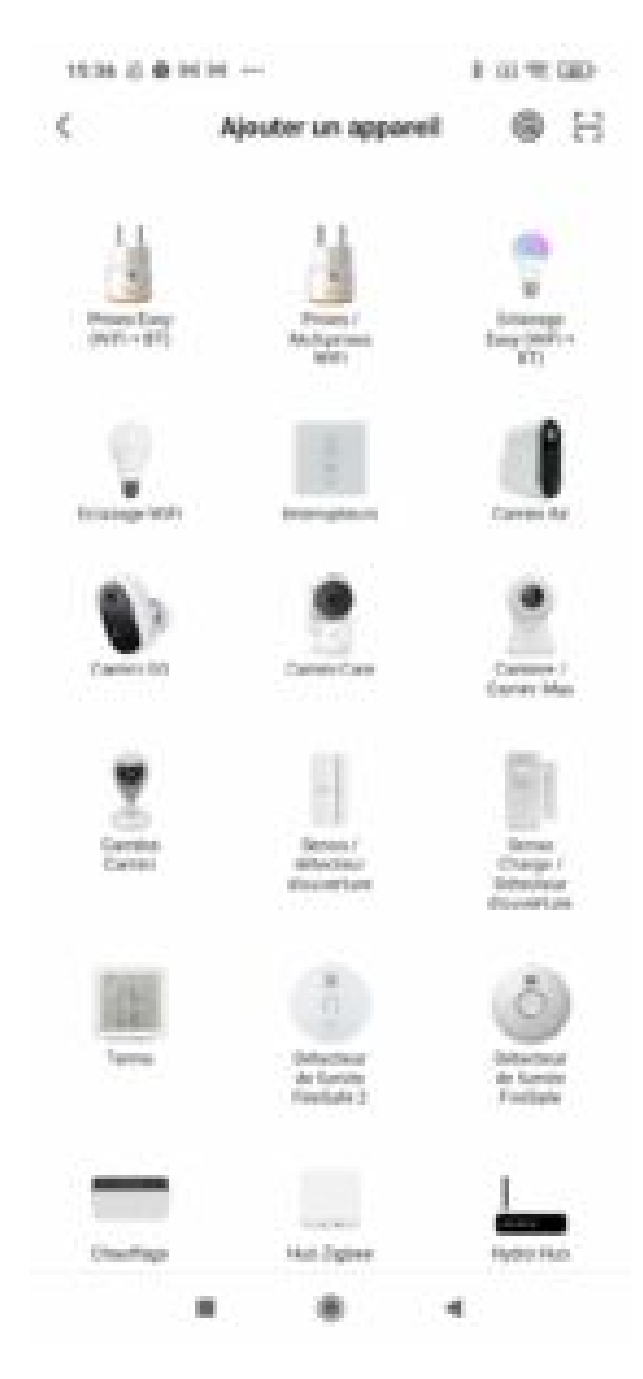

- Ajoutez votre caméra Camini GO
- Suivez le processus de synchronisation
- Saisissez le mot de passe de votre réseau Wi-Fi 2.4 Ghz
- L'écran de votre téléphone doit afficher un Code QR
- Placez le devant l'objectif de la caméra a environ 15 cm et obtenez le bip de validation

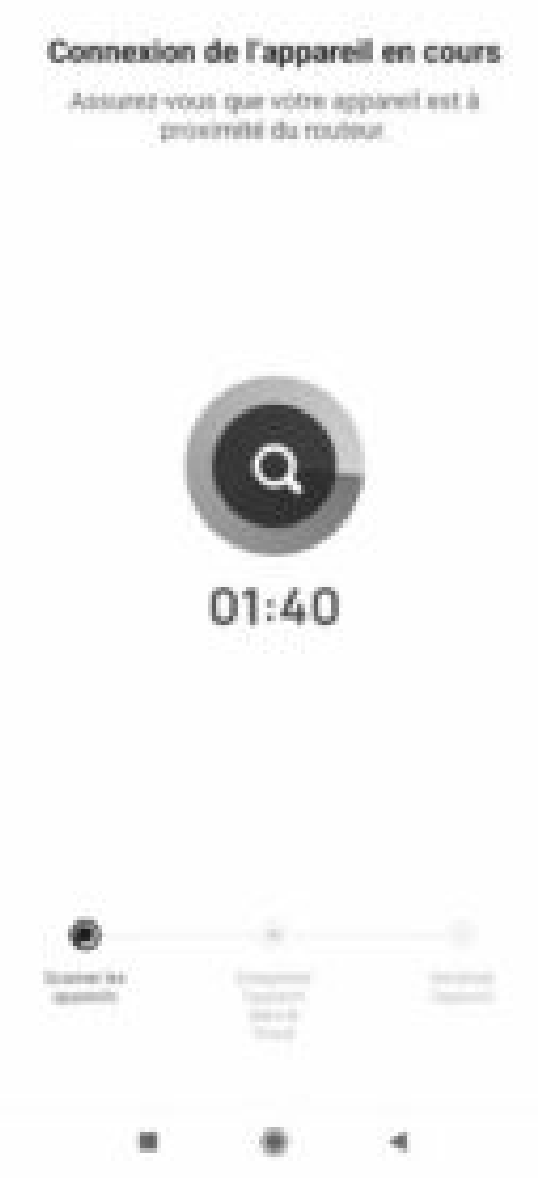

Un indicateur de progression s'affiche, lorsqu'il atteindra 100%, l'appareil aura été ajouté avec succès

Au moment de l'installation votre Smartphone doit être connecté à un **réseau Wifi 2.4 Ghz** uniquement. Certains réseaux box proposent des réseaux unifiés 2.4 et 5Ghz. Si besoin désactivez les réseaux 5Ghz le temps de l'installation

#### **Si la connexion ne se fait pas il s'agit dans 95% des cas d'un des problèmes suivants :**

- 1. Le mot de passe entré pour le réseau Wi-Fi est erroné (attention aux majuscules / minuscules)
- 2. Votre réseau Wi-Fi est en 5Ghz et non pas en 2.4 Ghz
- 3. Votre réseau Wi-Fi est trop faible, approchez-vous de la box

## **Mise en place du cache**

Camini Go doit toujours être utilisée avec son cache en caoutchouc correctement ajusté à l'arrière.

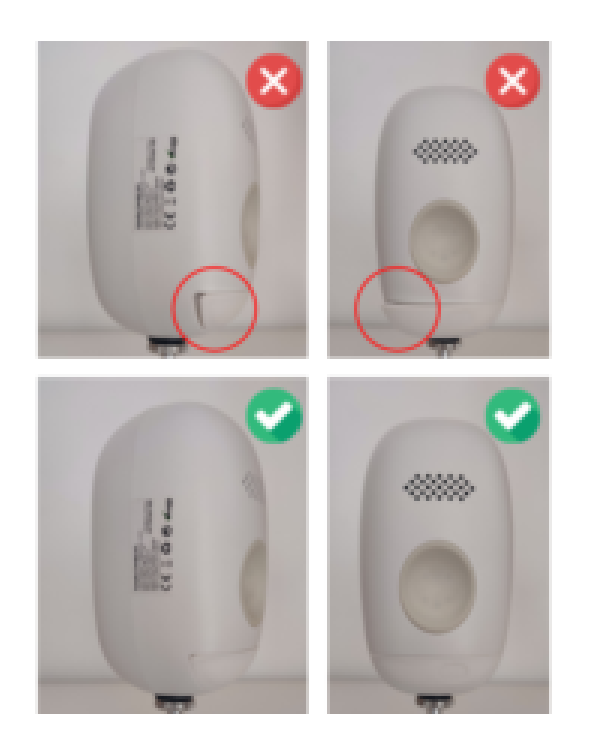

# **Connexion avec Google Home et Alexa**

Tout d'abord, assurez-vous que votre assistant vocal est relié à Internet et fonctionne correctement (posez lui une question pour vérifier)

Ensuite suivez les instructions ci-dessous :

## **Pour Google Home :**

- Ouvrez l'application Google Home
- $\blacksquare$  Cliquez sur l'icône « + »
- Configurez un appareil / Fonctionne avec Google
- Choisissez Konyks

### **Pour Amazon (Echo, Alexa) :**

- Ouvrez l'application Amazon Alexa
- Choisissez Skills puis choisissez Konyks
- Entrez les identifiants utilisés pour vous connecter à l'appli Konyks
- L'assistant vocal va rechercher les appareils disponibles et les afficher dans la liste des appareils dans l'app Google Home ou Alexa
- Si ce n'est pas le cas dites à votre assistant vocal "OK Google, synchronise les appareils" ou "Alexa, synchronise les appareils"
- Ensuite vous pouvez ordonner à votre chromecast/ google nest hub / alexa echoshow d'afficher la caméra du salon par exemple

# **Utilisation de la Camini GO**

**Sur l'écran d'accueil de la Camini Go, vous trouverez plusieurs options :**

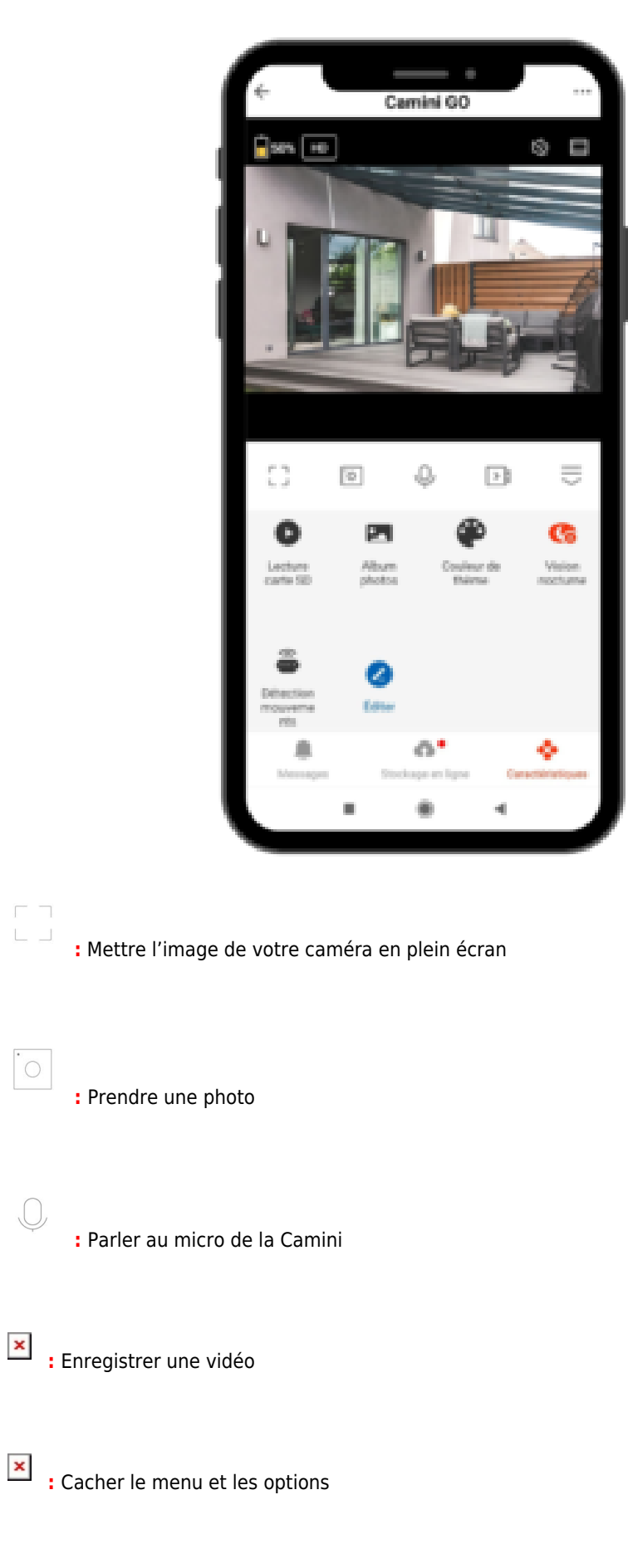

- **Lecture Carte SD** : Lire les vidéos enregistrées sur votre carte SD
- **Album photos**: Vous y trouverez vos photos enregistrées
- **Couleur du thème** : Définir la couleur de l'interface de la caméra
- **Vision nocturne** : Définir si Camini GO se met automatiquement en vision nocturne
- **Détection de mouvement** : Prévenir si Camini GO détecte un mouvement
- **Editer** : Modifier l'écran d'accueil de la caméra avec vos options préférées
- **Messages** : Centre de notifications de Camini GO
- **Stockage en ligne** : Acheter un service de stockage en ligne pour votre caméra
- **Caractéristiques** : revenir à l'écran principal

## **Insérer une carte SD**

La carte SD s'installe sous le cache en caoutchouc de la Camini

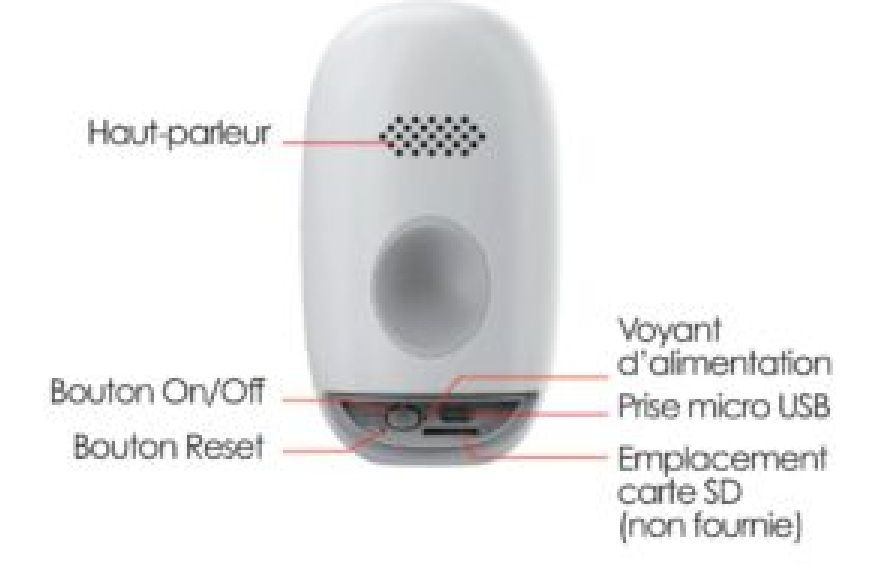

#### **A PROPOS DES ENREGISTREMENTS**

Lorsque la détection de mouvement est activée la Caméra Camini Go va enregistrer automatiquement des "clips" lors d'une détection de mouvement. Ces clips sont enregistrés soit dans la carte SD soit dans le Cloud si vous avez souscrit l'option

La caméra enregistre par tranche mais tant que des mouvements sont détectés la caméa continue a enregistrer des séquences de clips, plusieurs si nécessaires. A noter que la caméra à évolué et que selon le modèle la durée du clip enregistré varie:

- Lot CGO20-1001 : tranches 35s de secondes
- Lot CGO21-0401 : tranches 10s de secondes
- Lot CGO21-1201 : tranches de 18s secondes
- Lot CGO22-0201, tranches de 30 secondes

Depuis mon mobile je peux voir tout ce que la caméra voit, et je peux aussi l'enregistrer; soit en choisissant **"Capture d'écran"**

Soit en choisissant **"Enregistrement"**

Retrouvez tout cela sous la rubrique **"Album Photo"**

## **Formater la Carte SD**

Il suffit de cliquer sur Formater la carte SD

Si cela ne fonctionne pas, assurez vous que la carte sd est bien insérée

Pour vous assurer que la carte sd a bien été prise en compte, cliquez sur Lecture dans l'interface de la Camini Go

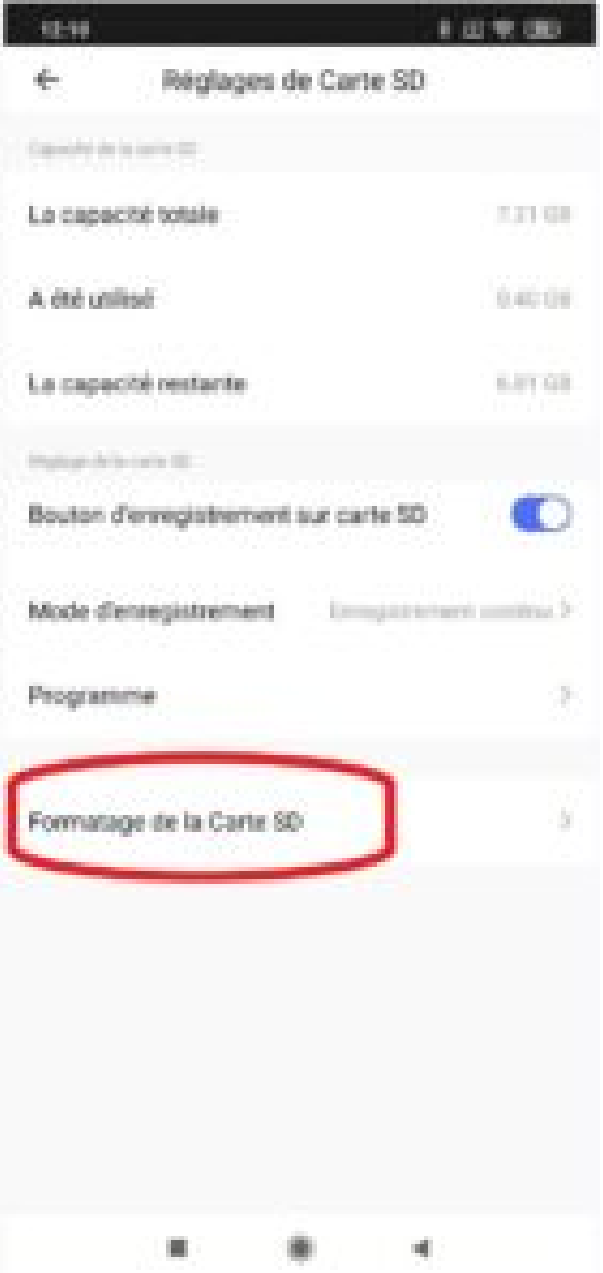

# **Supprimer la Camini Go**

- Depuis l'écran d'accueil de votre caméra, allez dans les trois petits points en haut à droite.
- Descendez tout en bas du menu et choisissez « Enlever l'appareil ». Confirmer votre choix.
- Vous pouvez désormais la réinstaller, la déplacer ou l'offrir en toute sécurité.
- Pour des raisons de sécurité, les caméras qui n'ont pas été désinstallées proprement resteront "bloquées" et ne pourront pas être réinstallées

# **Réinitialiser le produit**

- Appuyez sur le bouton reset de votre Camini pendant environ 5 secondes.
- La caméra émettra un son, suivi d'un jingle de 3 bips
- La LED rouge clignotera rapidement, indiquant que la caméra est prête à être appairée.

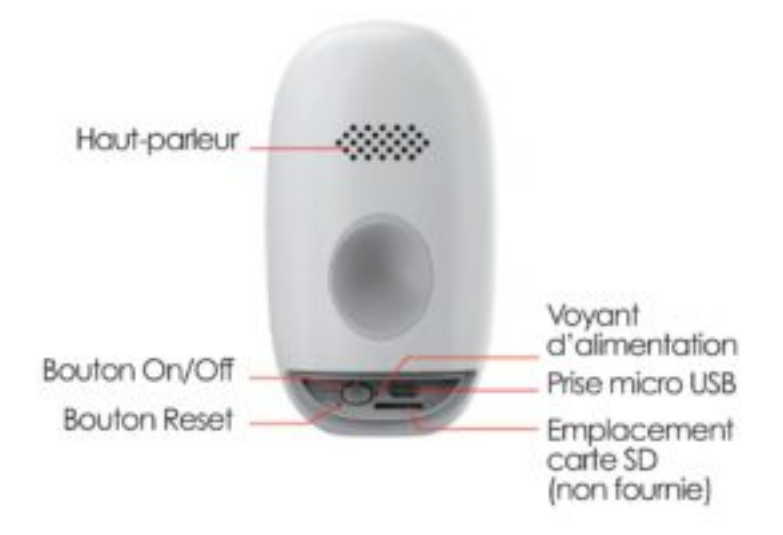

# **Créer un scénario**

Vous pouvez créer un scénario avec votre Camini GO, par exemple :

**Si** la Camini détecte un mouvement, **alors** allumer l'ampoule du salon (si vous avez également une ampoule connectée)

Dans l'onglet scénario, appuyez sur le + en haut à droite et choisissez lorsque le statut de l'appareil change.

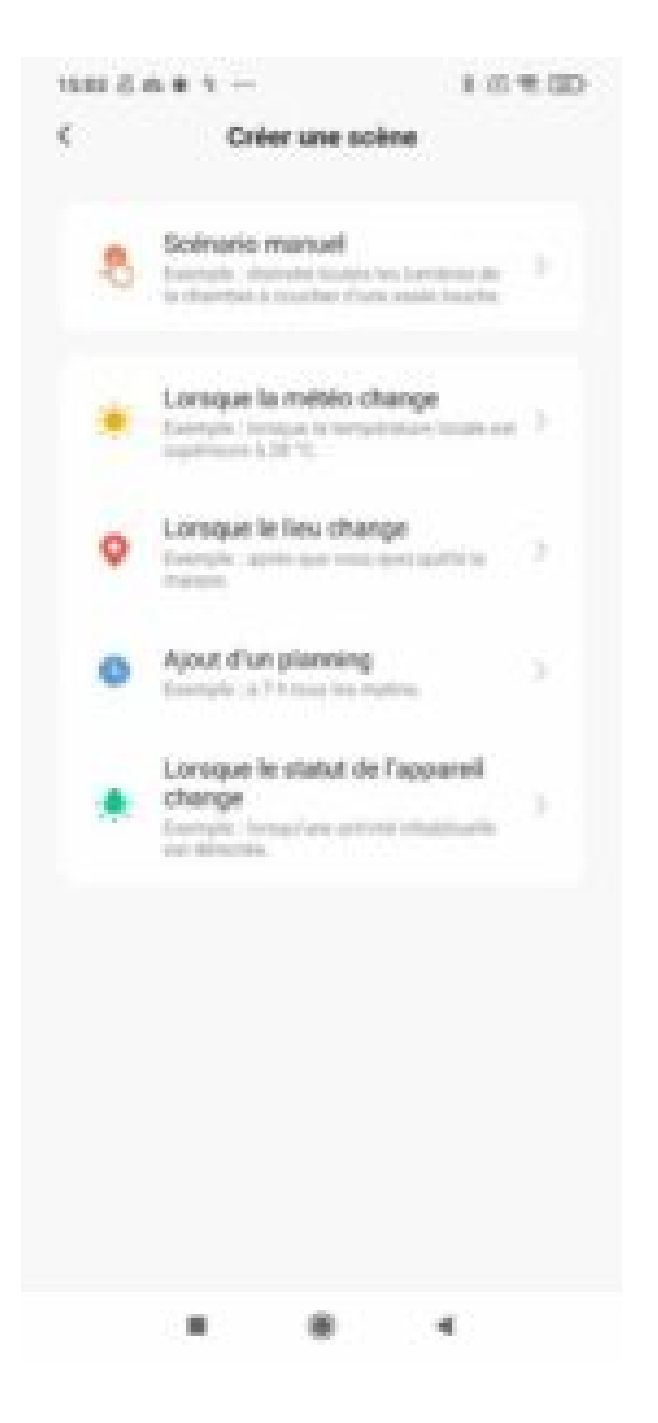

Sélectionnez votre Camini et cochez détection de mouvement

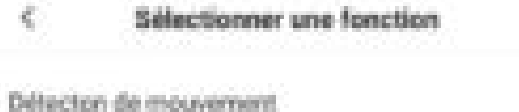

90

95

Mouvement detecté

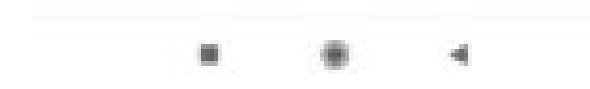

Dans la catégorie Alors, appuyez sur le petit +, choisissez exécuter le périphérique, sélectionnez votre ampoule et "Allumé".

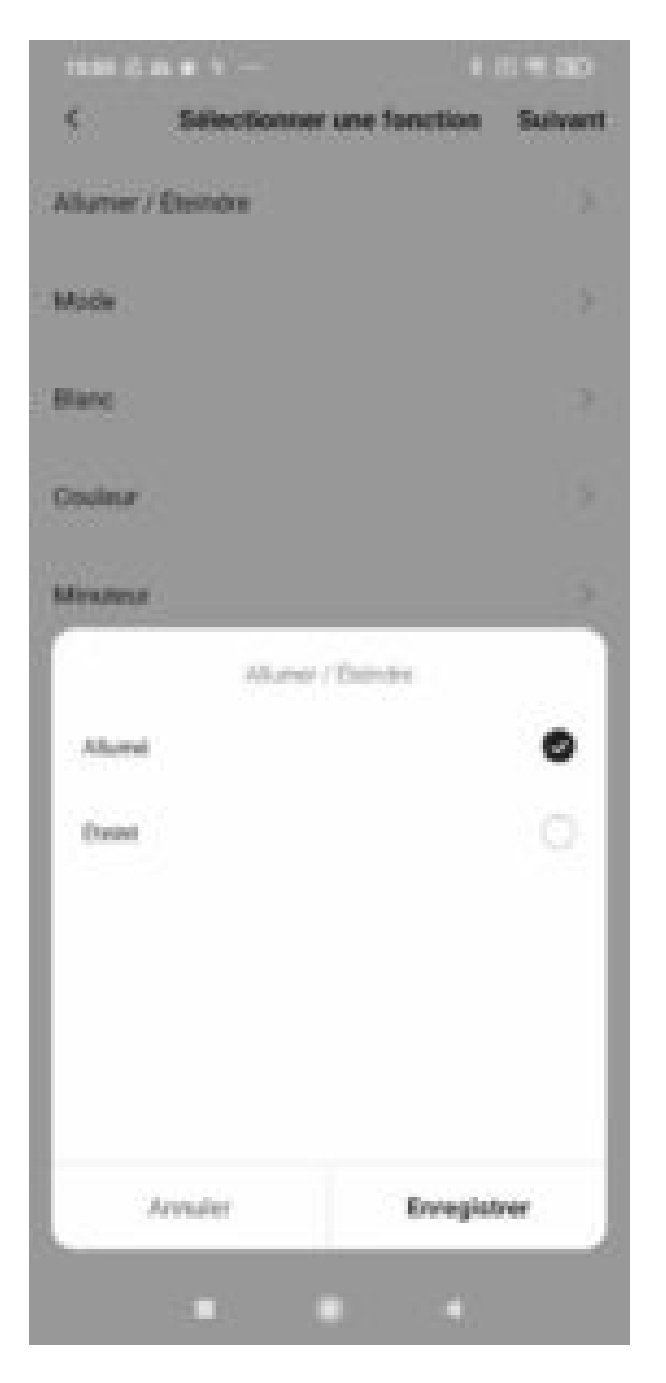

**N'oubliez pas de sauvegarder votre nouveau scénario !**

## **Caractéristiques**

Nécessite un réseau Wifi 2.4 Ghz • Vidéo Full HD 1920x1080 @ • Détection de mouvements intelligente jusqu'à 8m par PIR • Enregistrement sur carte Micro SD jusqu'à 128 Go • Audio bidirectionnel, Microphone et Haut-parleur intégrés • Etanchéité IP65 assurant une protection contre la pluie, les projections d'eau et les poussières • Nombreuses automatisations avec produits Konyks • Alimentation 5V DC 1A • Batterie intégrée Li-Ion 3.7V / 37Wh/10,000mAh assurant une autonomie de 3 mois environ (selon usage) • Vis et support de fixation magnétique inclus • EAN 3770008652712

**Recharge de la caméra** : Rechargez immédiatement la caméra après l'alerte de batterie faible, ne pas attendre que la caméra soit complètement déchargée

## **Précautions d'emploi**

**ATTENTION** : Camini Go est une caméra extérieure disposant d'une protéction IP65 contre les poussières et projections

d'eau. Cependant cette protection impose l'utilisation systématique du cache en caoutchouc recouvrant la connectique à l'arrière de l'appareil. Si ce cache n'est pas apposé correctement des inflitrations d'eau pourront survenir et engorgeront d'eau les protections anti-humidité à l'intérieur de la caméra. L'utilisation de la caméra sans son cache en caoutchouc aura pour conséquence la perte de la garantie sur le produit. De même la caméra doit impérativement être rechargée en intérieur. Attention, l'utilisation sur secteur en continu à l'extérieur n'est pas un usage conforme.

Ne démontez pas, ne modifiez pas et n'essayez pas de réparer le produit – N'utilisez pas le produit s'il semble endommagé – Ne pas exposer à des températures> 60 ° C pour le stockage et 35 ° C en utilisation – Ne pas utiliser de liquides ou de solvants pour nettoyer l'appareil – Tenir hors de portée des enfants – Le non-respect des précautions ci-dessus peut entraîner un risque de choc électrique. Ne pas court-circuiter la batterie (risque d'explosion ou d'incendie)- Ne pas surcharger la batterie (risque d'explosion ou d'incendie)- La batterie doit être rechargée à l'intérieur - Rechargez immédiatement la caméra après l'alerte de batterie faible, ne pas attendre que la caméra soit complètement déchargée - Ne pas exposer à des températures trop élevées. Les batteries sont fragiles mécaniquement et électriquement. Vérifier la tension aux bornes de la batterie avant toute recharge. Utiliser uniquement un chargeur compatible avec ce type de batteries et correctement configuré. Ne jamais charger à proximité de matières inflammables, liquides ou solides. Si vous détectez une élévation anormale de la température, arrêtez-le processus de charge. Eviter de charger des batteries Li-Ion raccordées en série. Stocker les batteries dans un endroit froid et sec. Ne pas placer les batteries sur une surface conductrice de courant- Ne pas perforer les batteries - Surveiller les batteries lors de leur recharge. Une batterie peut prendre feu plus de 10 minutes après un choc ou un court-circuit et doit être surveillée. En cas de contact d'électrolyte avec votre peau, lavez abondamment avec du savon et de l'eau. En cas de contact avec les yeux, rincer abondamment à l'eau froide et consulter un médecin en urgence - Les batteries doivent être complètement déchargées avant d'être mises au recyclage.

#### **Précautions en cas de gel :**

- Plus il fait froid plus la capacité de la batterie diminuent. Donc il est normal qu'en dessous de 0ºC la batterie ne tienne pas la charge aussi longtemps qu'a 20ºC qui est la température "idéale" pour les batteries lithium. La batterie peut perdre jusqu'à 40% de ses performances a -10ºC
- Il ne faut pas charger la camera a l'extérieur lorsque la température descend au dessous de 5ºC. Charger une batterie lorsque la temperature ambiante est en dessous de 0ºC peut entrainer des dommages permanents a la batterie.
- S'il fait froid a l'extérieur et que vous chargez votre camera a l'intérieur, attendre au moins 1 heure avant de la mettre en charge afin que la batterie se réchauffe.

## **Garantie**

Ce produit est garanti contre tout vice de fabrication pendant 24 mois. Les modalités d'application sont susceptibles de varier en fonction de votre revendeur. La garantie s'applique à condition que l'appareil soit utilisé conformément à l'usage pour lequel il a été vendu et notamment dans le cadre d'une utilisation domestique et non pas professionnelle.

## **Recyclage**

Ce logo apposé sur le produit signifie qu'il s'agit d'un appareil dont le traitement en tant que déchet rentre dans le cadre de la directive 2002/96/CE du 27 janvier 2003, relative aux déchets d'équipements électriques et électroniques (DEEE).

## **Déclaration C.E. de conformité**

Pour lire la déclaration de conformité [cliquez ici](https://konyks.com/ce-caminigo)

# $C<sub>f</sub>$